# IP ناونع نييعت ءاطخأ فاشكتسأ :M-Ultra OSPD نم اهلحو اهتبقارمو دادمإلاب ةصاخلا Ï

# تايوتحملا

ةمدقملا <u>ةيساس ألل تابلطتملا</u> تا<mark>بلطتمل</mark>ا ةمدختسملا تانوكملا <u>ةيساسأ تامولءم</u> <u>تارصتخملا</u> ةلكشملا لحلا

# ةمدقملا

اهحالصإو اهئاطخأ فاشكتساو IP ناونع نييعت ةيلمع ةبقارم ةيفيك دنتسملا اذه حضوي .M-Ultra يف OpenStack ل ةبسوحلا دقع ىلإ (OSPD (OpenStack ل يساسألا ماظنلا ريدم نم

# ةيساسألا تابلطتملا

### تابلطتملا

:ةيلاتلا عيضاوملاب ةفرعم كيدل نوكت نأب Cisco يصوت

- سإ وأ راتس ●
- M-Ultra ةيساسألا ةينبلا ●

## ةمدختسملا تانوكملا

. x5.1. Ultra رادصإ ىلإ دنتسملا اذه يف ةدراولا تامولعملا دنتست

.ةصاخ ةيلمعم ةئيب ي ف ةدوجوملI ةزهجألI نم دنتسملI اذه يف ةدراولI تامولعملI ءاشنإ مت تناك اذإ .(يضارتفا) حوسمم نيوكتب دنتسملا اذه يف ةمدختسُملا ةزهجألا عيمج تأدب .رمأ يأل لمتحملا ريثأتلل كمهف نم دكأتف ،ليغشتلا ديق كتكبش

# ةيساسأ تامولعم

.C-UCS Cisco مداوخ مادختسإ متي ،M-Ultra لحلل ةبسنلاب

ىلإ IP ناونع نييعتب OSPD موقي ،ةباحسلا تحت تيبثتلا ةيلمع ءانثأ ،M-Ultra دادعإ يف .رتويبمكلا ةدقع دادمإ ةهجاو

.(لمأتلا ةلحرم ءانثأ) ديهمتلا لبق ام ذيفنت ةئيبل ةهجاولا هذه مادختسإ متي

# تارصتخملا

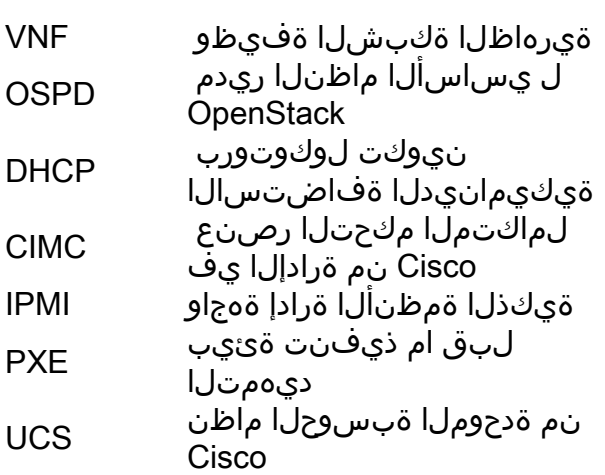

ةلاقملا هذه يف تارصتخملا هذه مدختست

# ةلكشملا

ناونع نييءتب OSPD موقي ،ةباحسلI تحت تيبثتان التحت التيب موقع عانث أ ،Cisco نم Ultra-M لح يف ةلحرم ءانثأ) PXE ديهمتل ةهجاولا هذه مادختسإ متي .ةبسوحلا ةدقع دادمإ ةهجاو ىلإ IP لكشب IP ناونع نييعت متي مل وأ لوصولل ةلباق ةهجاولا هذه نكت مل اذإ .(باعيتسالا .ماع لكشب ةباحسلا تحت تيبثتلا لشفيو يتاذلا لمأتلا لشفي ،حيحص

# لحلا

تاوطخلا عبتا ،DHCP مداخ نم DHCP ضرع راظتنا ءانثأ ديهمتلا يف اقلاع UCS ناك اذإ .اهحالصإو ءاطخألا فاشكتسال ةيلاتالا

لمعيو لمعي ذفنملا نأ نم ققحتو الصتم UCS نوكي Catalyst ذفنم يأ ىلع ددح 1. ةوطخلا (show int gig x/x/x -> ققحت نم هنأ up).

:اذه تققد اضيأ انه

- يذلI مداخلل MAC ناونع ىلء روثعلI نم دكاتو **يكيمانيدلMAC نيوانع لودج راهظإ** .1 (ARP لودج قالزإب مقف ،الإو) اهحالصإو ءاطخألا فاشكتساب موقت
- . حيحص نراقو حيحص VLAN لا يف mac/نراقلا نأ تققد 2.
- . ةمس portFast لا عم نوكي نراقلا تلكش نأ تنمض ،اريخأ 3.

ددع ةدايز كلذكو تالوحملا ىلع ARP لاخدإ ةحص نم ققحت ،لمأتلا ليغشت ءانثأ 2. ةوطخلا .مزحلا

**show int gig x/x/x | grep packet** -> verify that the input/output packet increase (that means UCS is sending and receiving packets).

نيوكت مت .OSPD ىلع نيوكتلا نم ققحتف ،اديج 2 ةوطخلا نم جارخإلا ناك اذإ 3. ةوطخلا .5.1 ىلإ دنتسملا رادصإلل underCloud.conf يف عمجتلI

dhcp\_end =  $192.x.y.150$ .orch-vim نيوكت فلم نم اءزج DHCP ل نيوكتلا نوكي 6.0، نم ارابتعا

provisioning-network dhcp-ip-range start 192.x.y.101 provisioning-network dhcp-ip-range end 192.x.y.150 provisioning-network inspection-ip-range start 192.x.y.201 provisioning-network inspection-ip-range end 192.x.y.250 .لشف تالاح يأ كانه ناك اذإ war/log/messages/ يف رثكأ ققحتلا كنكمي ،نآلا 4. **4 قوطخل**ا

:اذهك ائي ش يرت نأ كنكمي ،كلذك رمأل ناك اذإ ،لاشمل لي بس ىلء

*"Dec 20 13:33:51 dnucs001-ospd dnsmasq-dhcp[5632]: DHCPDISCOVER(tap96912f54-41) 38:0e:4d:9c:ba:36 no address available"*

نم ققحتلا ةيلمع لامكإ متي نلو) UCS ىلإ IP صيصخت يف لشف OSPD نأ ينعي اذهو .(قيٻطتلI

نأ راثآلا يف تيأر اذإ .ىلوألا ةلاسرلا وه DHCPDISCOVER نوكي نأ عقوتي OSPD نأ ظحال ثدحي دقو .ناونعلا صيصخت يف رثكأ OSPD رمتسي نلف ،همالتسإ مت دق طقف BOOTP ناونع دجوي الو (يسايق ريغ UltraM ميمصت) OSPD و UCS مداوخ نيب هجوم كانه ناك اذإ اذه .UCS مداوخ هجاوت يت ل اتاهجاول ا ي لع نوكم IP **OSPD-IP دعاسم** 

C3750#show run inter vlan x Building configuration... Current configuration : 140 bytes ! interface Vlan3 description CIMC/IPMI & OC External/VirtIO subnets ip address 192.x.y.254 255.255.0.0 ip helper-address 192.x.y.1 <<<<<<<<<<< ADD THIS ONE POINTING AT OSPD's IP ADDRESS IN PROV/DHCP VLAN/SUBNET end

كانه تناك اذإ امو لماكلاب لمعتو لمعت DHCP ةيلمع تناك اذإ امم رثكأ ققحت ،نآلا 5. ةوطخلا .ةحاتم IP تالوكوتورب لعفلاب

[\( 1301659](https://bugzilla.redhat.com/show_bug.cgi?id=1301659) :RH أطخب ملع ىلع نك)

[stack@bru-ospd-ultram-1 ~]\$ **systemctl list-units | grep dns openstack-ironic-inspectordnsmasq.service loaded active runn**ing PXE boot dnsmasq service for Ironic Inspector :ةددحملا MAC ةزهجأ ىلإ اهنييعت مت يتلا ةيلعفلا IP نيوانع ىلع عالطالل - ليصفتلابو

**[stack@bru-ospd-ultram-1 ~]\$ sudo systemctl status openstack-ironic-inspector-dnsmasq.service** openstack-ironic-inspector-dnsmasq.service - PXE boot dnsmasq service for Ironic Inspector Loaded: loaded (/usr/lib/systemd/system/openstack-ironic-inspector-dnsmasq.service; enabled; vendor preset: disabled) Active: active (running) since Thu 2017-12-14 13:43:08 CET; 6 days ago Process: 17511 ExecStart=/sbin/dnsmasq --conf-file=/etc/ironic-inspector/dnsmasq.conf (code=exited, status=0/SUCCESS) Main PID: 17513 (dnsmasq) CGroup: /system.slice/openstack-ironic-inspector-dnsmasq.service 17513 /sbin/dnsmasq --conf-file=/etc/ironic-inspector/dnsmasq.conf

**Dec 14 15:31:53 bru-ospd-ultram-1.cisco.com dnsmasq-dhcp[17513]: DHCPREQUEST(br-ctlplane) 192.x.y.207 38:0e:4d:9c:97:c2 Dec 14 15:31:53 bru-ospd-ultram-1.cisco.com dnsmasq-dhcp[17513]: DHCPACK(br-ctlplane) 192.x.y.207 38:0e:4d:9c:97:c2 Dec 14 15:32:02 bru-ospd-ultram-1.cisco.com dnsmasq-dhcp[17513]: DHCPREQUEST(br-ctlplane) 192.x.y.206 38:0e:4d:9c:a4:46 Dec 14 15:32:02 bru-ospd-ultram-1.cisco.com dnsmasq-dhcp[17513]: DHCPACK(br-ctlplane) 192.x.y.206 38:0e:4d:9c:a4:46 Dec 14 15:32:17 bru-ospd-ultram-1.cisco.com dnsmasq-dhcp[17513]: DHCPREQUEST(br-ctlplane) 192.x.y.209 38:0e:4d:9c:9c:42 Dec 14 15:32:17 bru-ospd-ultram-1.cisco.com dnsmasq-dhcp[17513]: DHCPACK(br-ctlplane) 192.x.y.209 38:0e:4d:9c:9c:42 Dec 14 15:32:34 bru-ospd-ultram-1.cisco.com dnsmasq-dhcp[17513]: DHCPREQUEST(br-ctlplane) 192.x.y.208 38:0e:4d:9c:a3:6e Dec 14 15:32:34 bru-ospd-ultram-1.cisco.com dnsmasq-dhcp[17513]: DHCPACK(br-ctlplane) 192.x.y.208 38:0e:4d:9c:a3:6e Dec 14 15:32:39 bru-ospd-ultram-1.cisco.com dnsmasq-dhcp[17513]: DHCPREQUEST(br-ctlplane) 192.x.y.207 38:0e:4d:9c:97:c2 Dec 14 15:32:39 bru-ospd-ultram-1.cisco.com dnsmasq-dhcp[17513]: DHCPACK(br-ctlplane) 192.x.y.207 38:0e:4d:9c:97:c2** عم اضيا عرت نا نكمي فـلتخم قيسنت يف تاجرخملا سفن sudo journalCTL -u openstack-<br>ironic-inspector-dnsmasq.

#### (ا<u>هلحو ريدملا تالكشم فاشكتس أ</u> :RH تادنتسمل اق

**[stack@bru-ospd-ultram-1 ~]\$ sudo journalctl -u openstack-ironic-inspector-dnsmasq** -- Logs begin at Mon 2017-12-04 10:26:05 CET, end at Thu 2017-12-21 10:30:36 CET. -- Dec 12 18:02:19 bru-ospd-ultram-1.cisco.com systemd[1]: Starting PXE boot dnsmasq service for Ironic Inspector... Dec 12 18:02:19 bru-ospd-ultram-1.cisco.com dnsmasq[1105]: dnsmasq: unknown interface brctlplane Dec 12 18:02:19 bru-ospd-ultram-1.cisco.com systemd[1]: openstack-ironic-inspectordnsmasq.service: control process exited, code= Dec 12 18:02:19 bru-ospd-ultram-1.cisco.com systemd[1]: Failed to start PXE boot dnsmasq service for Ironic Inspector. Dec 12 18:02:19 bru-ospd-ultram-1.cisco.com systemd[1]: Unit openstack-ironic-inspectordnsmasq.service entered failed state. Dec 12 18:02:19 bru-ospd-ultram-1.cisco.com systemd[1]: openstack-ironic-inspectordnsmasq.service failed. -- Reboot -- Dec 13 17:56:31 bru-ospd-ultram-1.cisco.com systemd[1]: Starting PXE boot dnsmasq service for Ironic Inspector... Dec 13 17:56:31 bru-ospd-ultram-1.cisco.com dnsmasq[1108]: dnsmasq: unknown interface brctlplane Dec 13 17:56:31 bru-ospd-ultram-1.cisco.com systemd[1]: openstack-ironic-inspectordnsmasq.service: control process exited, code= Dec 13 17:56:31 bru-ospd-ultram-1.cisco.com systemd[1]: Failed to start PXE boot dnsmasq service for Ironic Inspector. Dec 13 17:56:31 bru-ospd-ultram-1.cisco.com systemd[1]: Unit openstack-ironic-inspectordnsmasq.service entered failed state. Dec 13 17:56:31 bru-ospd-ultram-1.cisco.com systemd[1]: openstack-ironic-inspectordnsmasq.service failed. Dec 14 13:43:08 bru-ospd-ultram-1.cisco.com systemd[1]: Starting PXE boot dnsmasq service for Ironic Inspector... Dec 14 13:43:08 bru-ospd-ultram-1.cisco.com dnsmasq[17513]: started, version 2.66 DNS disabled Dec 14 13:43:08 bru-ospd-ultram-1.cisco.com dnsmasq[17513]: compile time options: IPv6 GNUgetopt DBus no-i18n IDN DHCP DHCPv6 no Dec 14 13:43:08 bru-ospd-ultram-1.cisco.com dnsmasq-dhcp[17513]: DHCP, IP range 192.x.y.201 -- 192.x.y.250, lease time 2m

Dec 14 13:43:08 bru-ospd-ultram-1.cisco.com systemd[1]: Started PXE boot dnsmasq service for Ironic Inspector. Dec 14 15:26:56 bru-ospd-ultram-1.cisco.com dnsmasq-dhcp[17513]: DHCPDISCOVER(br-ctlplane) 84:3d:c6:99:2e:de Dec 14 15:26:56 bru-ospd-ultram-1.cisco.com dnsmasq-dhcp[17513]: DHCPOFFER(br-ctlplane) 192.x.y.201 84:3d:c6:99:2e:de Dec 14 15:26:59 bru-ospd-ultram-1.cisco.com dnsmasq-dhcp[17513]: DHCPDISCOVER(br-ctlplane) 84:3d:c6:98:d3:78 Dec 14 15:26:59 bru-ospd-ultram-1.cisco.com dnsmasq-dhcp[17513]: DHCPOFFER(br-ctlplane) 192.x.y.202 84:3d:c6:98:d3:78 Dec 14 15:26:59 bru-ospd-ultram-1.cisco.com dnsmasq-dhcp[17513]: DHCPREQUEST(br-ctlplane) 192.x.y.201 84:3d:c6:99:2e:de Dec 14 15:26:59 bru-ospd-ultram-1.cisco.com dnsmasq-dhcp[17513]: DHCPACK(br-ctlplane) 192.x.y.201 84:3d:c6:99:2e:de Dec 14 15:27:02 bru-ospd-ultram-1.cisco.com dnsmasq-dhcp[17513]: DHCPDISCOVER(br-ctlplane) 84:3d:c6:10:25:92 Dec 14 15:27:02 bru-ospd-ultram-1.cisco.com dnsmasq-dhcp[17513]: DHCPOFFER(br-ctlplane) 192.x.y.203 84:3d:c6:10:25:92 Dec 14 15:27:02 bru-ospd-ultram-1.cisco.com dnsmasq-dhcp[17513]: DHCPREQUEST(br-ctlplane) 192.x.y.202 84:3d:c6:98:d3:78 Dec 14 15:27:02 bru-ospd-ultram-1.cisco.com dnsmasq-dhcp[17513]: DHCPACK(br-ctlplane) 192.x.y.202 84:3d:c6:98:d3:78 Dec 14 15:27:02 bru-ospd-ultram-1.cisco.com dnsmasq-dhcp[17513]: DHCPREQUEST(br-ctlplane) 192.x.y.203 84:3d:c6:10:25:92 Dec 14 15:27:02 bru-ospd-ultram-1.cisco.com dnsmasq-dhcp[17513]: DHCPACK(br-ctlplane) 192.x.y.203 84:3d:c6:10:25:92 Dec 14 15:27:06 bru-ospd-ultram-1.cisco.com dnsmasq-dhcp[17513]: DHCPDISCOVER(br-ctlplane) 84:3d:c6:98:cd:24 Dec 14 15:27:06 bru-ospd-ultram-1.cisco.com dnsmasq-dhcp[17513]: DHCPOFFER(br-ctlplane) 192.x.y.204 84:3d:c6:98:cd:24 Dec 14 15:27:09 bru-ospd-ultram-1.cisco.com dnsmasq-dhcp[17513]: DHCPDISCOVER(br-ctlplane) 84:3d:c6:98:d0:f0 [stack@bru-ospd-ultram-1 ~]\$

ةمجرتلا هذه لوح

ةي الآلال تاين تان تان تان ان الماساب دنت الأمانية عام الثانية التالية تم ملابات أولان أعيمته من معت $\cup$  معدد عامل من من ميدة تاريما $\cup$ والم ميدين في عيمرية أن على مي امك ققيقا الأفال المعان المعالم في الأقال في الأفاق التي توكير المالم الما Cisco يلخت .فرتحم مجرتم اهمدقي يتلا ةيفارتحالا ةمجرتلا عم لاحلا وه ىل| اًمئاد عوجرلاب يصوُتو تامجرتلl مذه ققد نع امتيلوئسم Systems ارامستناه انالانهاني إنهاني للسابلة طربة متوقيا.